# Technician Timesheet

Last Modified on 08/03/2022 11:18 am EST

## Technician Timesheet for Booking

Print a report of technician hours entered for a given booking as follows:

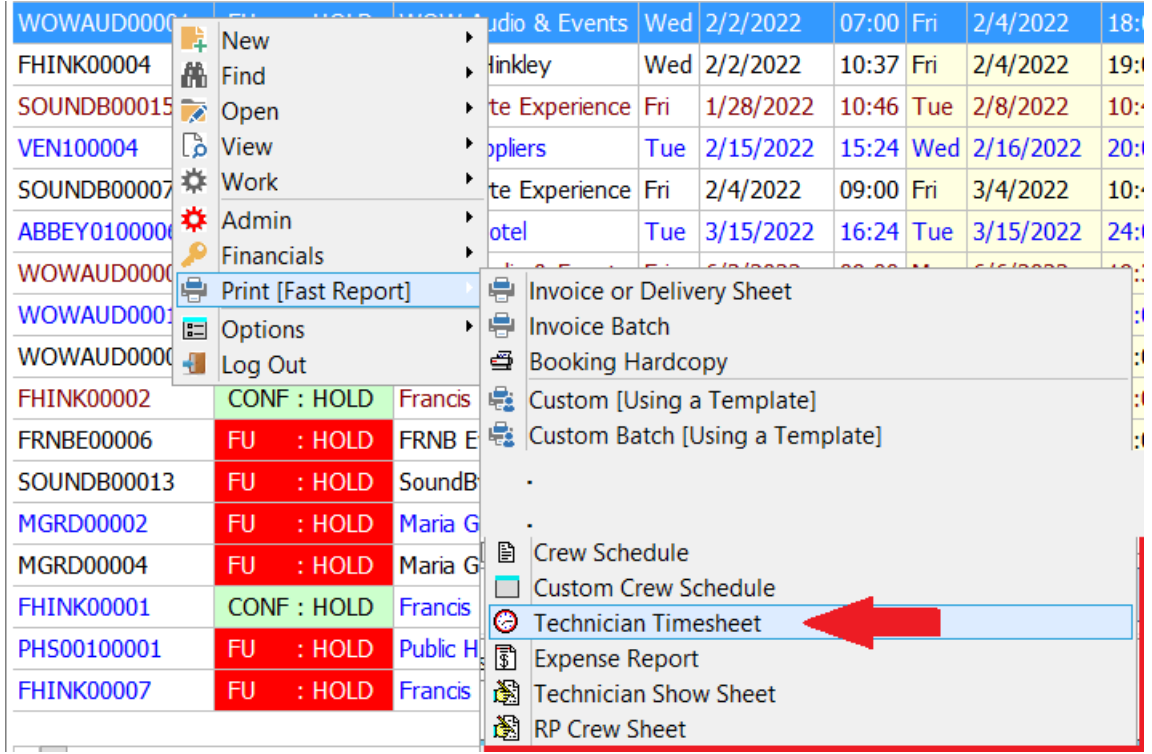

#### Narrow scope to one technician or print for all technicians on the booking

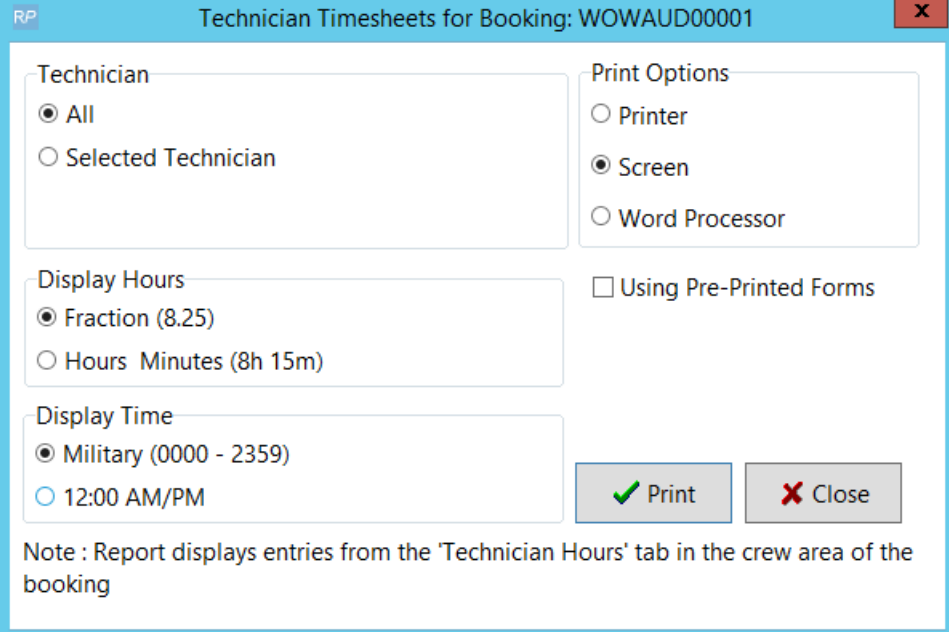

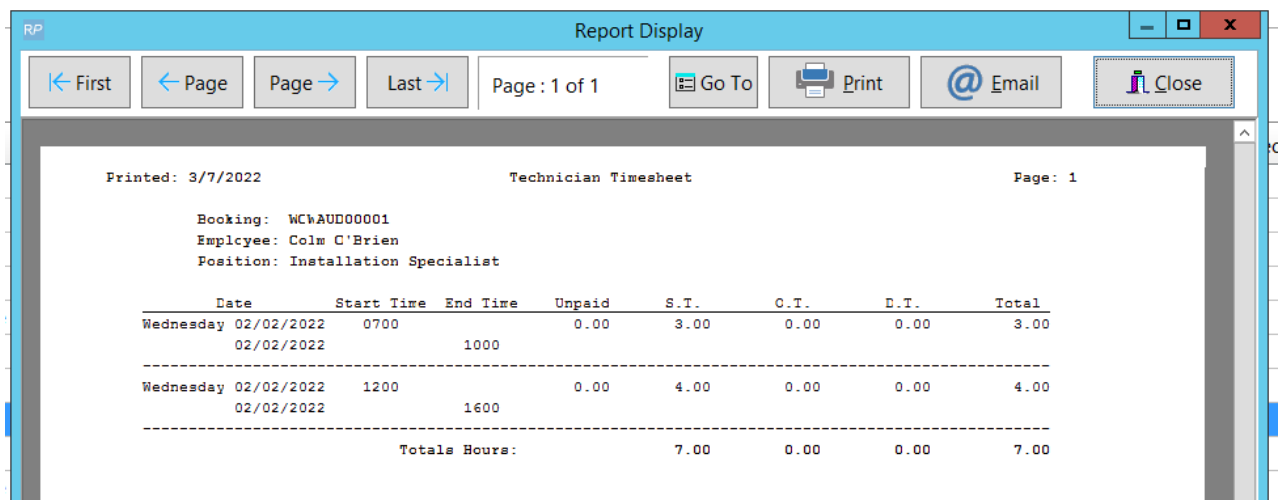

## Operator Privileges

If the above option is not available, please check with your system administrator to ensure the you have the 'Technician Timesheet' privilege per screenshot below.

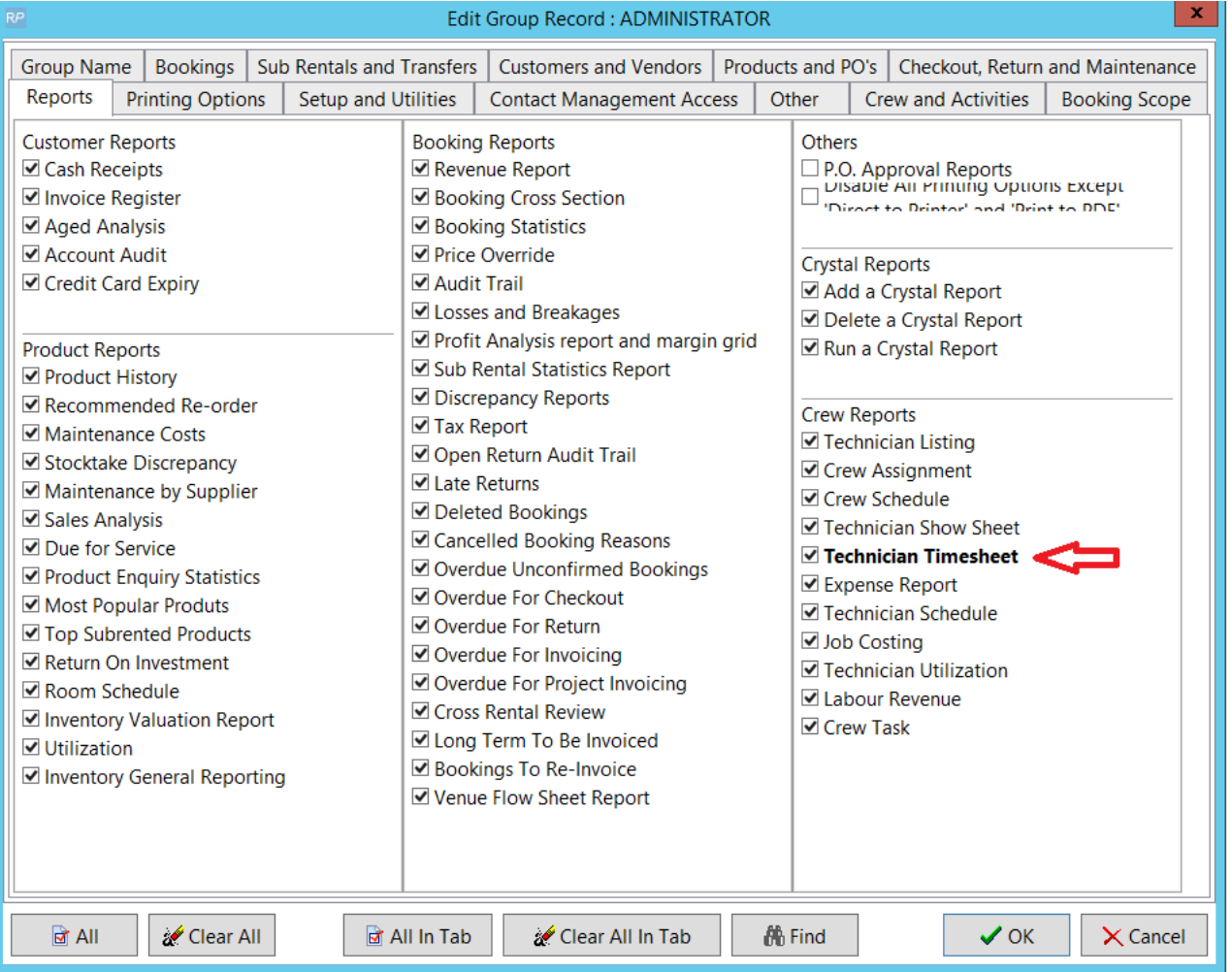

## Technician Timesheet for Time Period

Use the query below with Excel Query Builder to report on Technician hours for a given time period

```
DECLARE @StartDate AS VARCHAR(20)
DECLARE @EndDate AS VARCHAR(20)
DECLARE @TechCode AS VARCHAR(30)
SET @StartDate = 'Mar 1 2022'
SET @EndDate = 'Mar 31 2022'
SET @TechCode = 'CO'
SELECT P.*,
    I.descriptionv6 AS LabourDesc,
    M.descriptionv6 AS TechnicianDesc
FROM tblpayroll P
    INNER JOIN tblinvmas I
          ON i.product code = pmathbold>l} abourproductcode
    INNER JOIN tblinvmas M
          ON M.product_code = P.technicianproductcode
WHERE p.technicianproductcode = 'CO'
    AND ( P.startdate BETWEEN Cast(@StartDate AS DATETIME) AND
                      Cast(@EndDate AS DATETIME))
     OR ( P.enddate BETWEEN Cast(@StartDate AS DATETIME) AND Cast(
                    @EndDate AS DATETIME)
       )
ORDER BY P.technicianproductcode,
      P.startdate,
      P.starttime
```